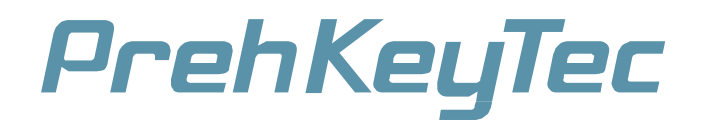

# **MC Family**

Operating Instructions and Technical Data Bedienungsanleitung und technische Daten

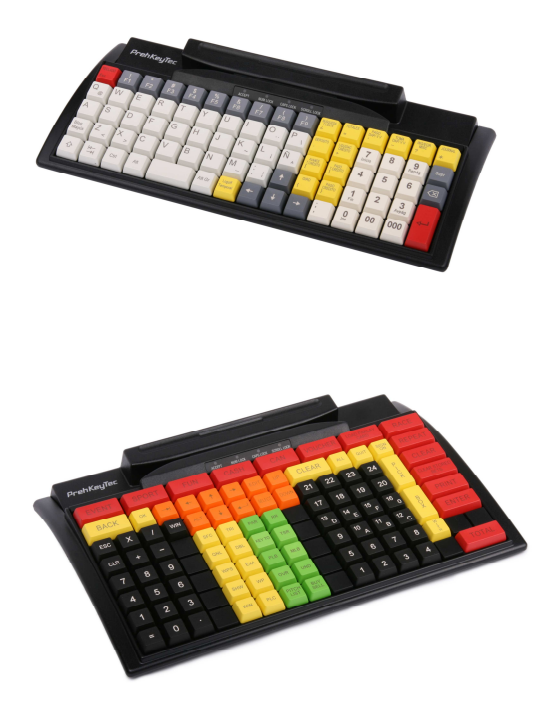

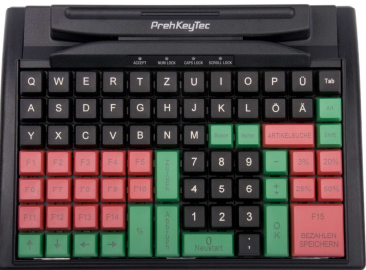

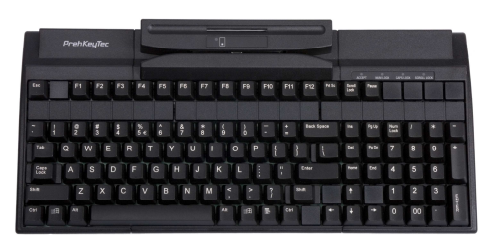

## **Table of Contents / Inhaltsverzeichnis**

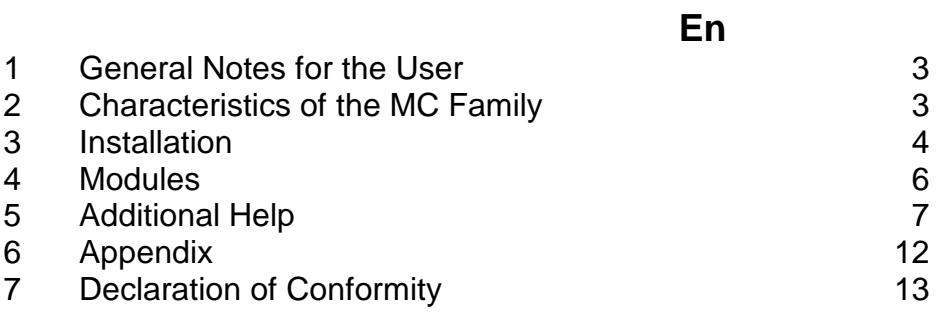

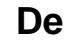

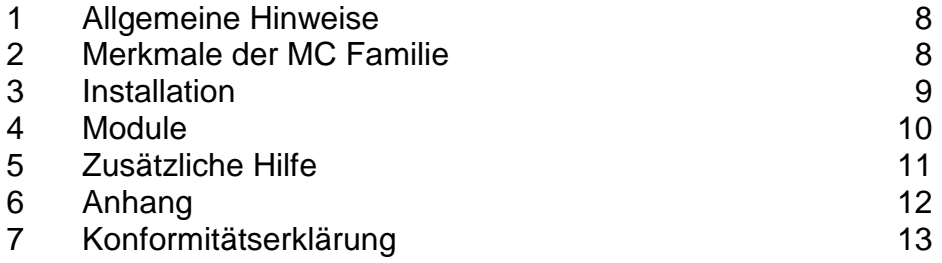

## **MC Family**

Instruction

## **1 General Notes for the User**

Congratulations on your purchase of the MC keyboard!

All PrehKeyTec products are subject to a continuous improvement process. For this reason, technical modifications may be made without prior notice.

We would like to point out that improper handling, storage, actions and/or modifications can lead to malfunctions and damages during use. If you manipulate our products our warranty is void and we are not liable in any way, except you've got our written consent for your particular case.

This especially applies to unprofessional repair and maintenance work.

Any claims for damages against PrehKeyTec – regardless of the legal reason – are excluded if not caused from us by intent or gross neglience. The above limitation does not apply to claims for damages resulting from product liability laws.

These operating instructions apply only to keyboards of the MC family.

If you have problems operating or programming the MC family, please read the quick start manual of WinProgrammer or contact your dealer.

You can find the **current programming and driver software**, as well as further information, on our Internet page: http://www.prehkeytec.com

#### **2 Characteristics of the MC Family**

The MC family is characterized especially by its ergonomic and compact design.

Depending on the housing model, the keyboards of the MC family are equipped with the following modules:

- magnetic stripe reader (MSR).
- key-operated switch (KL),
- glidepad

Depending on the keypad size, keyboards of the MC family have up to 147 programmable key positions. In the alphanumeric keypad design, the keys of the alphabetic section are preassigned according to the functions of a standard MF2 keyboard.

Programming of the individual key positions and any integrated modules is done with our easy-to-use programming software. You can find the appropriate software packages, as well as additional notes regarding programming, on the Internet under http://www.prehkeytec.com.

The figures in these operating instructions show the MC 128 WX. However the description applies to all keyboards of the MC family.

## **3 Installation**

## 3.1 Contents of package

Before starting to use your keyboard, please check whether all the parts shown below are present and show no obvious signs of damage:

- 1 Operating Instructions and Technical Data (online under http://www.prehkeytec.com)<br>2 MC family keyboard
- 2 MC family keyboard<br>3 Keyboard cable with
- 3 Keyboard cable with 8-pin Mini-DIN-connector and 6-pin Mini-DIN-connector (**only for keyboards with PS/2 interface**)
- 4 Keyboard cable with USB-B connector and USB-A connector (**only for keyboards with USB interface**)

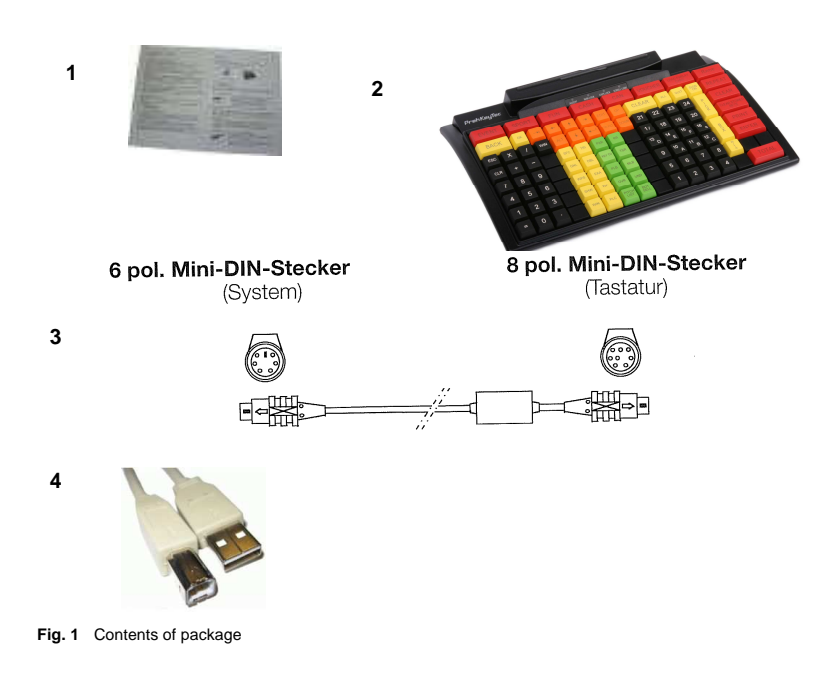

#### 3.2 Installation of the keyboard

#### **3.2.1 System requirements**

The MC family keyboard has been developed for use with IBM-AT-compatible PS/2 and USB systems. The keyboard can be used with all common operating systems.

#### **3.2.2 USB cable installation**

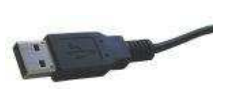

**Fig. 2** USB plug

In order to provide problem-free operation of the keyboard using USB, it must be insured that the USB interface is supported by the operating system. This is the case for Windows 98SE and later, as well as Linux with a kernel version of 2.4.18 or higher.

In addition, insure that USB legacy support is activated in the BIOS of your system.

Please see the description of your motherboard for instructions regarding the BIOS settings.

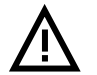

The operating systems Windows 95, Windows NT and Windows 98 do not support the USB interface, or do so only partially. Problem-free operation is not insured in these cases

#### **Procedure**

- If a keyboard is already connected to the computer, please remove it.
- Now insert the USB plug of the keyboard cable into an available USB socket.
- Now restart your system or switch it on. Certain drivers may be automatically installed by the operating system. The keyboard is then ready for use.

#### **3.2.3 PS/2 cable installation (without glidepad)**

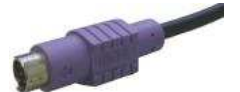

Installation must be carried out **when the computer is switched off**. If a keyboard is already connected to the computer, please remove it.

**Fig 3** PS/2 plug

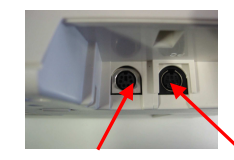

Now insert the **purple** 6-pin mini DIN plug (Figure 3) of the keyboard cable into the keyboard socket provided on the computer. Plug the 8-pin mini-DIN connector into the keyboard interface socket of the MC keyboard (Figure 4). Make sure that the pole positions are correct (coding pin).

Daisy chain connector **Keyboard interface** 

**Fig. 4** Keyboard connectors

Never force the keyboard plug into the PS/2 socket on the computer. This could result in bending of the connection pins – danger of short circuits!

#### **3.2.4 PS/2 cable installation (with glidepad)**

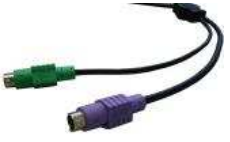

Installation must be done **when the computer is switched off**. If a keyboard and/or mouse are already connected to the computer, please remove it.

**Fig. 5** PS/2 Y-cable

First, insert the **purple** 6-pin mini DIN plug (Figure 5) of the keyboard cable into the keyboard socked provided on the computer (**purple**). Make sure that the pole positions are correct (coding pin).

Then insert the **green** 6-pin mini DIN plug (Figure 5) of the pointing device into the PS/2 mouse socket provided on the computer (**green**). Plug the 8-pin mini-DIN connector into the keyboard interface socket of the MC keyboard.

Make sure that the pole positions are correct (coding pin).

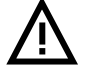

Never force the keyboard plug into the PS/2 socket on the computer. This could result in bending of the connection pins – danger of short circuits!

#### **3.2.5 Important note**

To be able to work with the MC keyboard, you must first load a keyboard assignment table into the keyboard, or create a new table. Use our programming tool WinProgrammer to create a keytable and download it to the keyboard.

You will find further information and the programming software WinProgrammer under http://www.prehkeytec.com.

#### **3.2.6 Functional test**

After you have switched on your computer, all four LEDs light up. The appropriate LEDs light up (Num Lock, Caps Lock, Scroll Lock) depending on their status. The MC keyboard is now ready for use.

## **4 Modules**

## 4.1 Options

The following combinations of the keyboard and modules are possible:

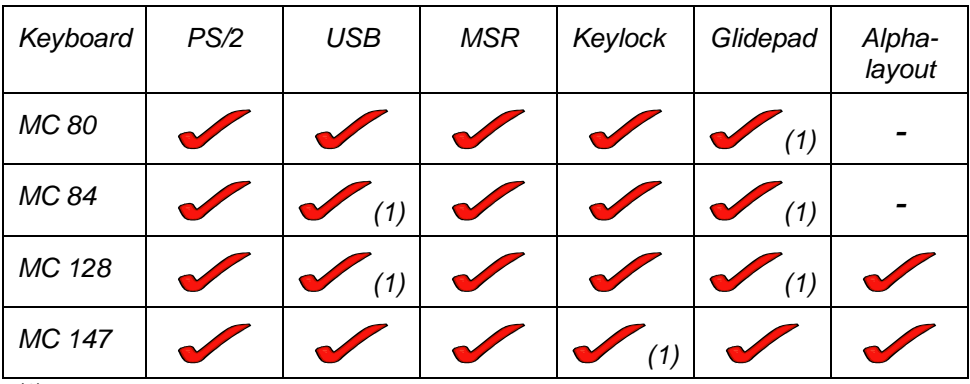

(1) on request

## 4.2 Magnetic stripe reader (MSR)

All magnetic cards according to ISO 7810 and 7811 can be read. The magnetic stripe reader records the entire information content of the magnetic card. A LED signal (green Accept LED) is issued after a successful read.

The magnetic card can be swiped through the reading device in both directions. This guarantees easy handling for both right- and left-handed users.

The parameters of the MSR can be set and/or modified using the corresponding PrehKeyTec programming software.

You can find further information, as well as the associated software, in the Internet under http://www.prehkeytec.com.

**Important notice:** Please hold the magnetic card near the upper edge during a swipe.

## 4.3 Keylock (KL)

The optional keylock module has 5 positions and is supplied with 3 different keys.

All keys can be inserted and removed in both positions 0 and 1.

The following switch positions can be set with the three keys:

- SUP key: 0 1 2 3 4
- REG key: 0 1
- X key: 0 1 2

By default, the code for the new switch position is transferred to the computer when the key is turned.

The parameters of the keylock can be set and/or modified using the corresponding PrehKeyTec programming software.

You can find further information, as well as the associated software, in the Internet under http://www.prehkeytec.com.

#### 4.4 Glidepad

With the optional glidepad, your MC keyboard also has the functionality of a mouse. No additional driver required to operate the pointing device.

The drivers for the corresponding pointing device (standard 2-button PS/2 mouse / standard 2-button USB mouse) are installed automatically after the first start of the operating system. Thereafter, the glidepad is immediately ready for use.

The mouse arrow is controlled by moving your fingers on the glidepad surface (Figure 6). To do this, touch the glidepad with a fingertip and move your finger, pressing lightly, in the desired direction. The mouse arrow then follows the movement of your finger.

The two buttons below the glidepad correspond to those of a two-button mouse.

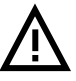

The glidepad is a capacitive system. It is not possible to operate the glidepad while wearing gloves or using other non-conducting objects.

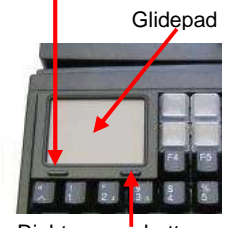

Right mouse button

**Fig. 6** Glidepad

Left mouse button

## 4.5 Daisy-chain socket (only for PS/2 interface)

The MC keyboard is equipped with a 6-pin mini-DIN connector as standard for connecting an optional keyboard.

This additional keyboard can be connected or disconnected during operation. It can be operated parallel to the MC keyboard.

## **5 Additional Help**

You can reach our Technical Support under:

Email: support@prehkeytec.de Fax: +49 9776 / 7046-299

For America:

Email: techsupport@prehkeytecusa.com

Kurzanleitung

## **1 Allgemeine Anwenderhinweise**

Wir gratulieren Ihnen zum Kauf der MC Tastatur.

Sämtliche PrehKeyTec-Produkte unterliegen einem kontinuierlichen Verbesserungsprozeß. Aus diesem Grund behalten wir uns technische Änderungen vor.

Wir weisen darauf hin, dass unsachgemäße Behandlung, Lagerung, Einflussnahme und/oder Modifikation zu Störungen und Schäden im Einsatz führen kann.

Sofern Sie unsere Produkte anwenderseitig verändern, übernehmen wir keinerlei Gewährleistung oder Haftung, es sei denn, es liegt Ihnen von uns eine ausdrückliche, schriftliche Freigabe für Ihren Einsatzfall vor.

Dies gilt insbesondere auch für unfachmännische Reparatur- und Wartungsarbeiten.

Etwaige Schadensersatzansprüche gegen die PrehKeyTec GmbH - gleich aus welchem Rechtsgrund - sind ausgeschlossen, soweit uns nicht Vorsatz oder grobe Fahrlässigkeit trifft. Obige Beschränkung gilt nicht für Schadensersatzansprüche aus dem Produkthaftungsgesetz.

Die vorliegende Bedienungsanleitung gilt ausschließlich für die Tastaturen der MC Familie.

Falls Sie Probleme im Umgang bzw. mit der Programmierung der Tastatur haben sollten, gibt Ihnen der Schnelleinstieg des WinProgrammers Hinweise oder wenden Sie sich bitte an Ihren zuständigen Händler.

Die jeweils **aktuelle Programmier- und Treibersoftware**, sowie weitere Informationen finden Sie auf unserer Internet-Seite http://www.prehkeytec.de

## **2 Merkmale der MC Familie**

Die MC Familie zeichnet sich besonders durch ihr ergonomisches und kompaktes Design aus.

Je nach Gehäuseausführung können die Tastaturen der MC Familie mit den folgenden Modulen ausgestattet werden:

- Magnetkartenleser (MSR),
- Schlüsselschalter (KL),
- Glidepad

Die Tastaturen der MC Familie verfügen, je nach Ausführung des Tastenfeldes, über bis zu 147 frei programmierbare Tastenpositionen. In der alphanumerischen Ausführung des Tastenfeldes werden werksseitig die Tasten des Alpha-Bereiches mit einer Vorbelegung versehen, die der Funktion einer Standard-MF2-Tastatur entsprechen.

Die Programmierung der einzelnen Tastenpositionen und der evtl. integrierten Module erfolgt menügeführt über eine einfach zu bedienende Programmiersoftware. Die entsprechende Software, sowie weitere Hinweise zur Programmierung, finden Sie im Internet unter http://www.prehkeytec.de.

Die Bilder dieser Bedienungsanleitung stellen die Tastatur MC 128 WX dar. Die Beschreibung ist inhaltlich jedoch für alle Tastaturen der MC Familie gültig.

## **3 Installation**

## 3.1 Verpackungsinhalt

Bitte überprüfen Sie vor der Inbetriebnahme Ihrer Tastatur, ob alle nachfolgend aufgeführten Teile vorhanden und optisch unbeschädigt sind:

- 1 Diese Kurzanleitung (online verfügbar unter http://www.prehkeytec.de)
- 2 MC Tastatur
- 3 Tastaturkabel mit 8 pol. Mini-DIN-Stecker (tastaturseitig) und 6 pol. Mini-DIN-Stecker (rechnerseitig) (**nur für Tastaturen mit PS/2 Anschluss**)
- 4 Tastaturkabel mit USB-B Stecker (tastaturseitig) und USB-A Stecker (rechnerseitig) (**nur für Tastaturen mit USB Anschluss**)

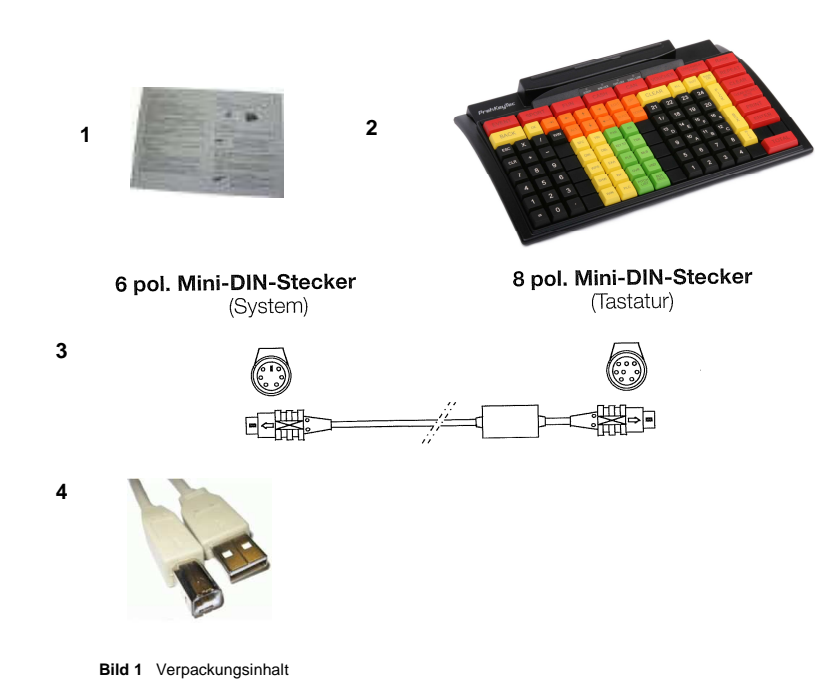

## 3.2 Installation der Tastatur

#### **3.2.1 Systemvoraussetzungen**

Die MC Familie wurde für den Einsatz an IBM-AT kompatiblen PS/2- bzw. USB-Systemen entwickelt. Die Tastatur kann unter allen gängigen Betriebssystemen betrieben werden.

#### **3.2.2 Kabelinstallation USB**

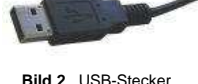

Um einen fehlerfreien Betrieb der Tastatur unter USB zu gewährleisten, muss sichergestellt sein, dass die USB-Schnittstelle vom Betriebssystem unterstützt wird. Dies ist ab Windows 98SE aufwärts, sowie unter Linux mit Kernelversionen ab 2.4.18 möglich.

Stellen Sie zudem auf Ihrem System sicher, dass die USB-Unterstützung (USB Legacy Support) im BIOS aktiviert ist.

Die Anweisungen zu den BIOS-Einstellungen entnehmen Sie bitte der Beschreibung Ihres Motherboards.

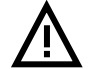

Die Windows Betriebssysteme Windows 95, Windows NT und Windows 98 unterstützen die USB Schnittstelle nicht oder nur teilweise. Ein fehlerfreier Betrieb ist hier nicht gewährleistet.

Vorgehensweise

- Sofern Sie bereits eine Tastatur am Rechner angeschlossen haben, stecken Sie diese bitte aus.
- Verbinden Sie den USB Stecker des Kabels mit der Tastatur.
- Stecken Sie nun den USB-Stecker des Tastaturkabels in eine freie USB-Buchse des Rechners.
- Starten Sie nun Ihr System neu bzw. schalten Sie es ein. Gegebenenfalls werden vom Betriebssystem noch einige Treiber automatisch installiert. Die Tastatur ist anschließend einsatzbereit.

#### **3.2.3 Kabelinstallation PS/2**

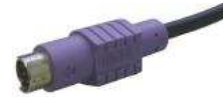

Die Installation muss **bei ausgeschaltetem Rechner** vorgenommen werden. Sofern Sie bereits eine Tastatur am Rechner angeschlossen haben, stecken Sie diese bitte aus. Diese können Sie zusätzlich an die Verkettungsbuchse der MC-Tastatur anschließen und parallel betreiben.

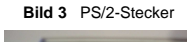

Stecken Sie nun den **violetten** 6-poligen Mini-DIN-Stecker (Bild 3) des Tastaturkabels in die dafür vorgesehene rechnerseitige Tastaturbuchse. Der tastaturseitige 8-pol. Mini-DIN-Stecker des Tastaturkabels wird in die Tastaturschnittstelle der MC-Tastatur gesteckt (Bild 4).

Verkettungsbuchse

**Tastaturschnittstelle** 

**Bild 4** Tastaturbuchsen

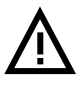

Den Tastaturstecker niemals mit Gewalt in die PS/2-Buchse am Computer einstecken. Dadurch können die Anschlusspins verbogen werden – Kurzschlussgefahr!

#### **3.2.4 Kabelinstallation PS/2 (mit Glidepad)**

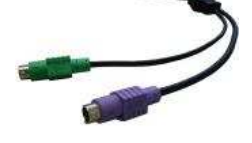

Die Installation muss **bei ausgeschaltetem Rechner** vorgenommen werden. Sofern Sie bereits eine Tastatur und/oder eine Maus am Rechner angeschlossen haben, stecken Sie diese bitte aus.

Stecken Sie zuerst den **violetten** 6-poligen Mini-DIN-Stecker (Bild 5) des Tastaturkabels in die dafür vorgesehene rechnerseitige Tastaturbuchse (violett). Der tastaturseitige 8-pol. Mini-DIN-Stecker des Tastaturkabels wird in die Tastaturschnittstelle der MC-Tastatur gesteckt

**Bild 5** PS/2 Y-Kabel

Achten Sie dabei auf die richtige Polung (Codierstift).

Stecken Sie anschließend den **grünen** 6-poligen Mini-DIN-Stecker (Bild 5) des Zeigergerätes in die dafür vorgesehene rechnerseitige PS/2- Mausbuchse (grün). Achten Sie dabei auf die richtige Polung (Codierstift).

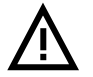

Den Stecker niemals mit Gewalt in die PS/2-Buchse am Computer einstecken. Dadurch können die Anschlusspins verbogen werden – Kurzschlussgefahr!

#### **3.2.5 Wichtiger Hinweis**

Im Original-Auslieferungszustand ist die Tastatur nicht belegt. D. h. wenn Sie die Tastatur anschließen und eine beliebige Taste drücken erfolgt **keine** Zeichenausgabe.

Um die MC Tastatur zu verwenden, muss zuerst eine Tastenbelegung in die Tastatur geladen werden. Hierzu wird mit dem WinProgrammer eine Tastaturbelegung erstellt und in die Tastatur geladen.

Weitere Informationen, sowie die dazugehörige Software finden Sie im Internet unter http://www.prehkeytec.de.

#### **3.2.6 Funktionskontrolle**

Nachdem Sie Ihren Computer eingeschaltet haben, leuchten alle vier LED's kurzzeitig auf. Anschließend leuchten je nach Status des Rechners von Num-, Caps-, und ScrollLock die dazugehörigen LED's. Ihre MC Tastatur ist nun betriebsbereit.

## **4 Module**

#### 4.1 Optionen

Folgende Kombinationen der Tastatur mit den Modulen sind möglich:

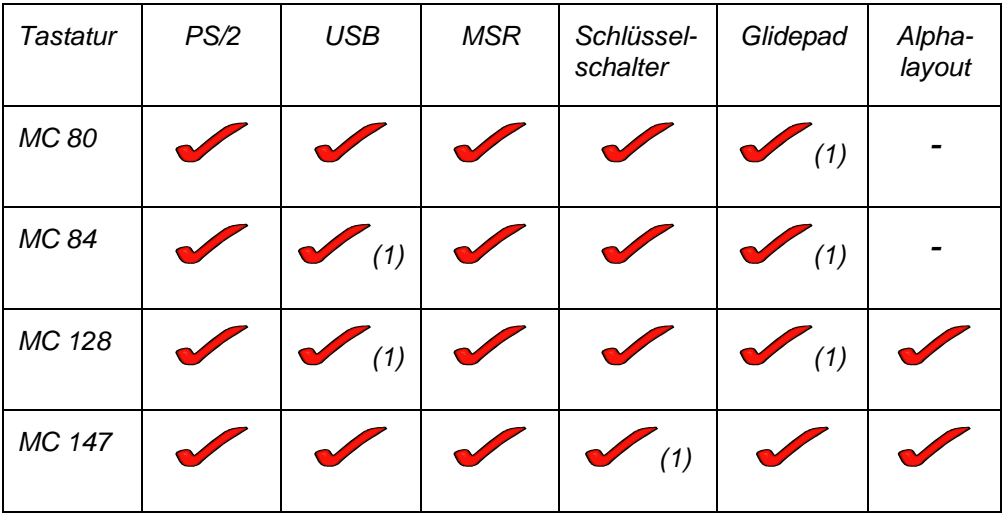

(1) auf Anfrage

## 4.2 Magnetkartenleser (MSR)

Es können alle 3 Spuren von Magnetkarten nach ISO 7810 und 7811 gelesen werden. Der Magnetkartenleser erfasst den gesamten Informationsgehalt der Magnetkarte. Nach einem gültigen Lesevorgang erfolgt ein LED-Signal (Accept-LED grün).

Die Magnetkarte kann in beiden Richtungen durch das Lesegerät gezogen werden. Hierdurch ist eine einfache Handhabung sowohl für Rechts- als auch für Linkshänder gewährleistet.

Die Parameter des MSR-Lesers können durch entsprechende PrehKeyTec Programmiersoftware eingestellt und/oder verändert werden.

**Wichtiger Hinweis:** Beim Durchzug ist die Karte nur im oberen Randbereich zu greifen.

Weitere Informationen, sowie die dazugehörige Software finden Sie im Internet unter http://www.prehkeytec.de

## 4.3 Schlüsselschalter (KL)

Das Optionsmodul Schlüsselschalter besitzt 5 Stellungen und wird mit 3 verschiedenen Schlüsseln ausgeliefert.

Alle Schlüssel können sowohl in Position "0" als auch in Position "1" gezogen und gesteckt werden.

Mit den drei verschiedenen Schlüsseln lassen sich jeweils die folgenden Schalterstellungen einstellen:

- Schlüssel "SUP": 0 1 2 3 4
- Schlüssel "REG": 01
- $\bullet$  Schlüssel "X": 0 1 2

Standardmäßig wird bei Drehung des Schlüssels der Code für die neue Schalterstellung an den Computer übertragen.

Die Parameter des Schlüsselschalters können durch entsprechende PrehKeyTec Programmiersoftware eingestellt und/oder verändert werden.

Weitere Informationen, sowie die dazugehörige Software finden Sie im Internet unter http://www.prehkeytec.de.

#### 4.4 Glidepad

Mit der Option Glidepad verfügt Ihre MC Tastatur zusätzlich über die Funktionalität einer Maus. Zum Betrieb der Zeigergeräte wird kein zusätzlicher Treiber für das Betriebssystem benötigt.

Die Treiber für das jeweilige Zeigergerät (Standard 2-Tasten PS/2-Maus bzw. Standard 2-Tasten USB-Maus) werden automatisch nach dem ersten Start des Betriebssystems installiert. Anschließend ist das Glidepad sofort betriebsbereit.

Die Steuerung des Mauszeigers erfolgt durch Fingerbewegungen auf der Glidepadoberfläche (Bild 6). Berühren Sie hierzu das Glidepad mit der Fingerspitze und führen Sie Ihren Finger unter leichtem Druck in die gewünschte Richtung. Der Mauszeiger folgt nun der Fingerbewegung.

Die beiden Tasten unterhalb des Glidepads entsprechen denen einer Zweitasten-Maus.

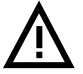

Das Glidepad ist ein kapazitives System. Eine Bedienung des Glidepads mit Handschuhen oder anderen nichtleitenden Gegenständen ist nicht möglich.

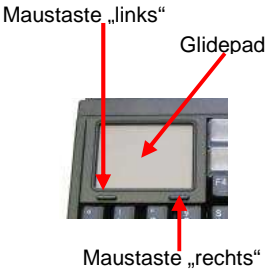

**Bild 6** Glidepad

## 4.5 Verkettungsbuchse (Ext. Tastatur) für MC Tastatur mit PS/2 Schnittstelle

Die MC Tastatur verfügt in der PS/2 Variante über eine 6 pol. Mini-DIN-Buchse zur Verkettung mit einer zusätzlichen Tastatur.

Diese zusätzliche Tastatur kann während des Betriebes zu- und abgesteckt werden. Der Betrieb erfolgt parallel zur MC Tastatur.

#### **5 Zusätzliche Hilfe**

Unseren Technischen Support erreichen Sie unter:

Email: support@prehkeytec.de Fax: +49 9776 / 7046-299

## **6 Appendix**

## 6.1 Technical data

#### **6.1.1 Electronics**

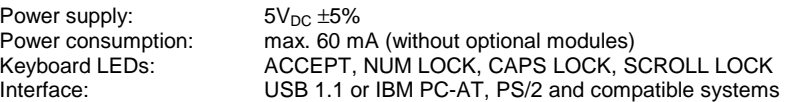

#### **6.1.2 ESD and EMC behavior**

CE symbol

Emission EN55022, class B FCC subpart 15 class A

## **6.1.3 Plug assignement / Steckerbelegung**

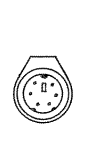

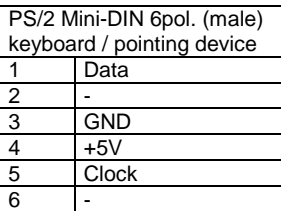

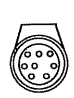

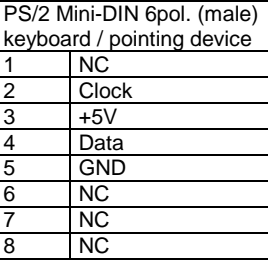

 $\begin{array}{c}\n\hline\n\text{F} & \text{F} \\
\hline\n\text{4321}\n\end{array}$ 

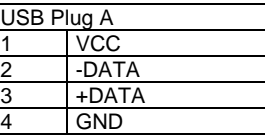

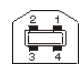

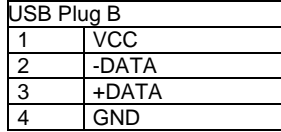

## **6.1.4 Climate parameters**

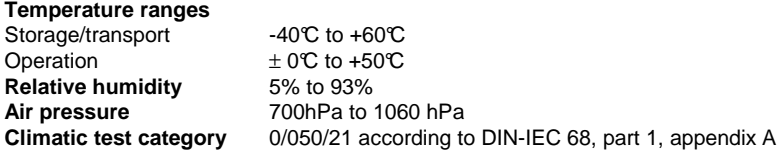

#### **6.1.5 Mechanical system**

**Keys**  Actuating force 0.6 N<br>Dead stop resistance 10N, 1 min. Dead stop resistance<br>Lifetime Lifetime  $\sim$  >1 x 10<sup>7</sup> operations per contact element (typical value) Keystroke 3.5 mm Grid spacing 19 mm

## **6.1.6 Protection class**

IP 54 according to DIN 40050/IEC 529 only for the keypad in the input direction

#### **6.1.7 Material and surfaces**

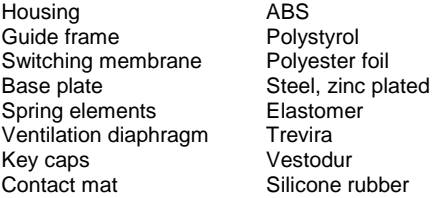

#### **7 Declaration of Conformity**

This is to certify that all varieties of statements of compliance exist for MC family.

Of course, you can request us to send you these if you provide the precise type designation (see the product label on the bottom of the device).

PrehKeyTec GmbH Scheinbergweg 10 D-97638 Mellrichstadt, Germany Fax: +49-9776 / 7046-299

#### **FCC Warning Statement**

NOTE: This equipment has been tested and found to comply with the limits for a Class A digital device, pursuant to Part 15 of the FCC Rules. These limits are designed to provide reasonable protection against harmful interference when the equipment is operated in a commercial environment. This equipment generates, uses and can radiate radio frequency energy, and, if not installed and used in accordance with the instruction manual, may cause harmful interference to radio communications. Operation of this equipment in a residential area is likely to cause harmful interference in which case the user will be required to correct the interference at its own expense.

#### **Copyright**

© Copyright PrehKeyTec GmbH 2011

Published by PrehKeyTec GmbH. PrehKeyTec GmbH reserves the right to update/modify the products described in this manual, as well as the manual itself, at any time without prior notice.

These operating instructions may not be copied, edited, transformed into electronic form or translated into other languages without prior written consent by PrehKeyTec GmbH.

#### **Trademarks**

The brand and product names mentioned in these operating instructions are trademarks / registered trademarks of the corresponding owner.

Examples:

Microsoft, Windows, Windows 95, Windows 98, Windows NT, Windows 2000, Windows XP, Windows 7 are registered trademarks of Microsoft Corporation